## **EVO Control Panels PGM Programming V6.80 and higher Addendum**

The following information has not been included in the EVO Programming Guide. The information detailed in this addendum applies to the PGM4 and PGM82 Programming.

## **PGM Programming**

- 1. Enter section **[0901] [0932]**.
- 2. Enter the eight-digit serial number and three-digit output number.
- 3. Enter the 3-digit Event Group, Feature Group, Start # and End # for PGM activation.
- 4. Enter the 3-digit Event Group, Feature Group, Start #, and End# for PGM deactivation.
- 5. Define the PGM Delay Value (001 to 255 x 1 sec./min.). Default set to 15 minutes.
- 6. Set your PGM options, refer to the table below.

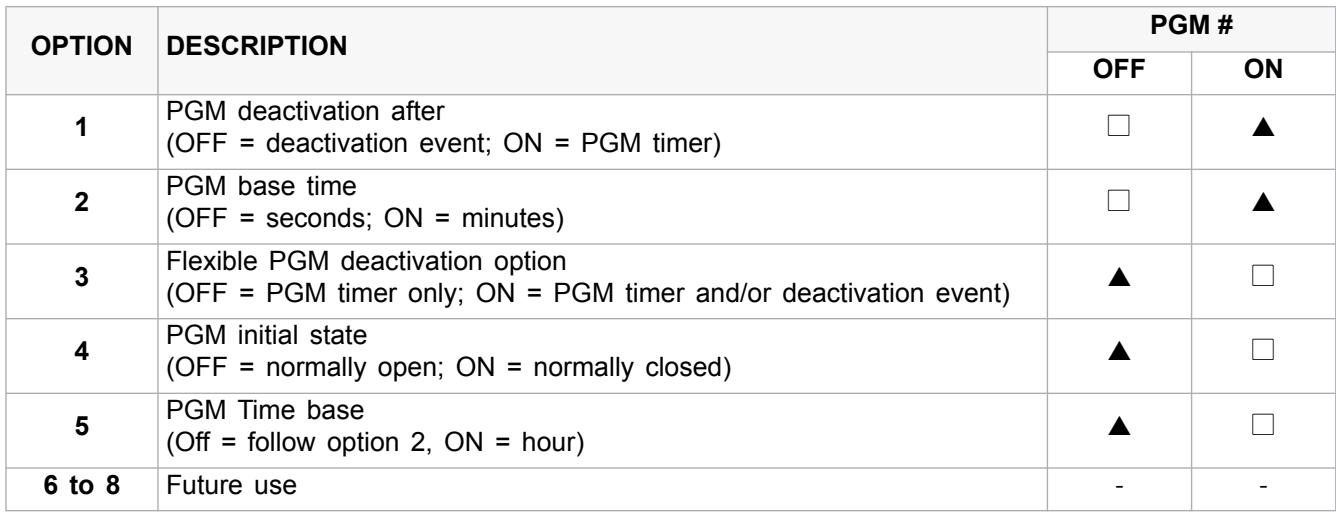

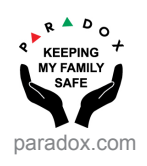